# **Property Summary**

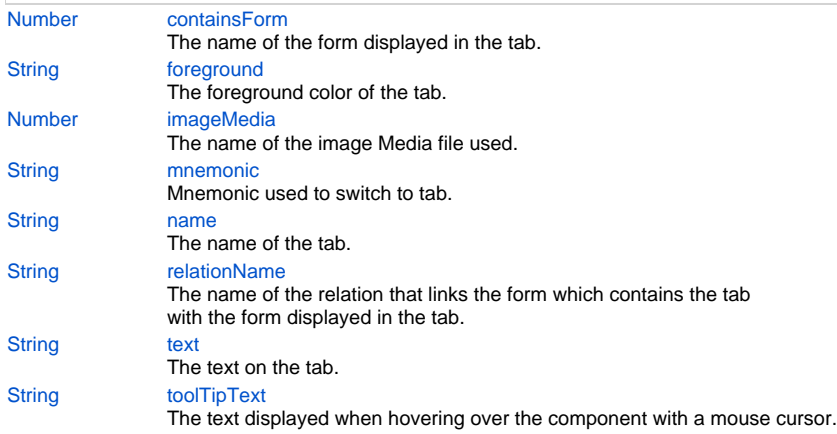

# **Property Details**

## <span id="page-0-0"></span>**containsForm**

The name of the form displayed in the tab.

## **Returns**

#### [Number](https://wiki.servoy.com/display/Serv7/Number)

#### <span id="page-0-1"></span>**foreground**

The foreground color of the tab. **Returns**

## **[String](https://wiki.servoy.com/display/Serv7/String)**

## <span id="page-0-2"></span>**imageMedia**

The name of the image Media file used. **Returns**

## [Number](https://wiki.servoy.com/display/Serv7/Number)

<span id="page-0-3"></span>**mnemonic** Mnemonic used to switch to tab.

# **Returns**

**[String](https://wiki.servoy.com/display/Serv7/String)** 

## <span id="page-0-4"></span>**name**

The name of the tab. **Returns**

## **[String](https://wiki.servoy.com/display/Serv7/String)**

## <span id="page-0-5"></span>**relationName**

The name of the relation that links the form which contains the tab with the form displayed in the tab.

## **Returns**

#### **[String](https://wiki.servoy.com/display/Serv7/String)**

<span id="page-0-6"></span>**text**

The text on the tab.

## **Returns**

**[String](https://wiki.servoy.com/display/Serv7/String)** 

## <span id="page-1-0"></span>**toolTipText**

The text displayed when hovering over the component with a mouse cursor.

NOTE:

HTML should be used for multi-line tooltips; you can also use any valid HTML tags to format tooltip text. For example: <html>This includes<b>bolded text</b> and <font color='blue'>BLUE</font> text as well.</html>

#### **Returns**

**[String](https://wiki.servoy.com/display/Serv7/String)**